在加密货币交易市场上,XRP是备受青睐的数字资产之一。如果你想在Bitget上购 买XRP,你来对地方了。Bitget是全球知名的数字货币交易平台,为用户提供了安 全可靠的交易环境。下面给大家详细介绍一下如何在Bitget上购买XRP。

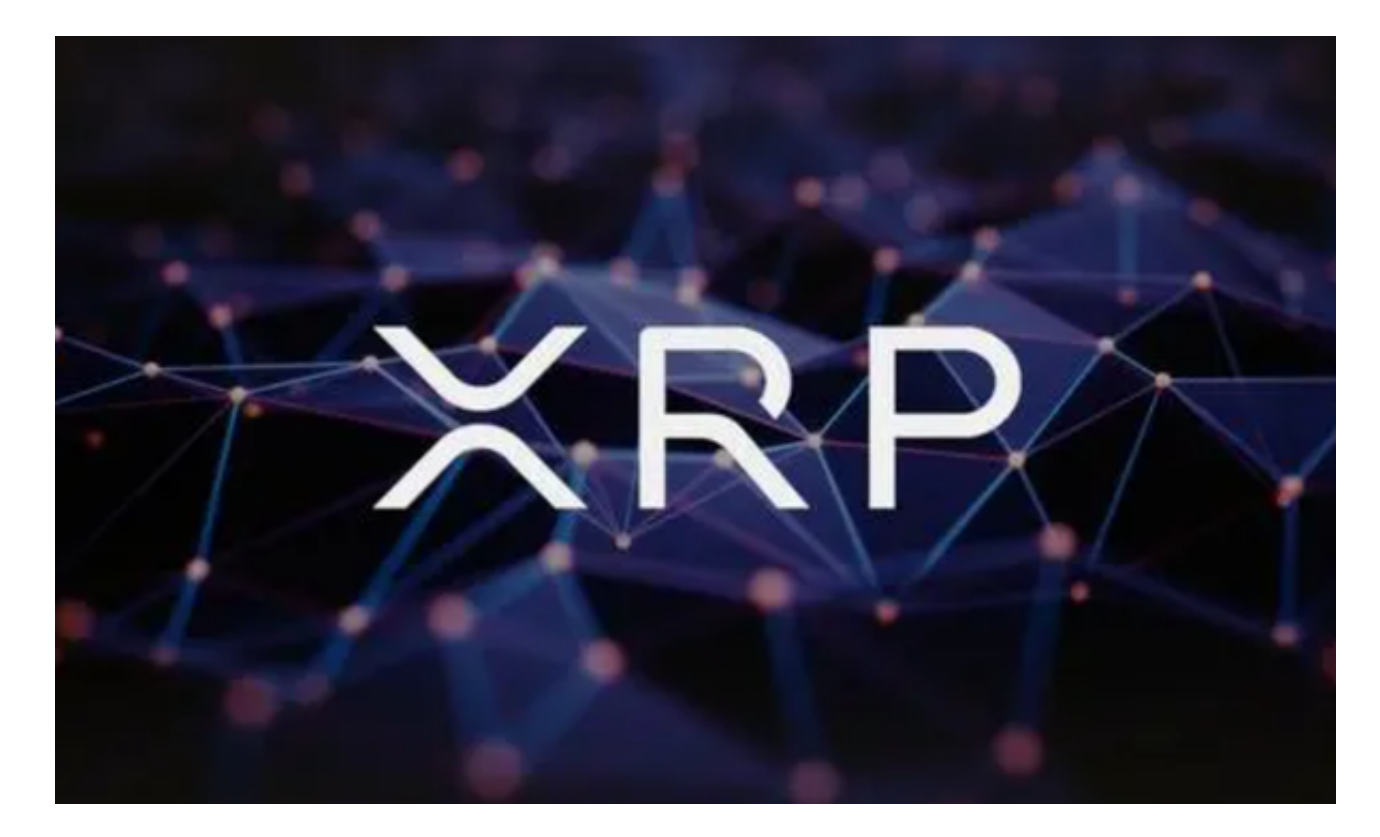

 在购买XRP之前,你需要先在Bitget上注册一个账号。首先,访问bitget官方网站 并点击"注册"按钮。然后,填写必要的个人信息,并遵循平台的步骤完成注册过 程。确保提供的信息准确无误,并记住你的登录凭证。

 为了确保交易的安全性和合规性,你需要在Bitget上进行实名认证。这一步要求你 提供身份证或护照等有效的身份证明文件,并上传你的照片以进行核实。完成实名 认证后,你将享受更高的交易限额和更多的功能。

 在购买XRP之前,你需要在Bitget上充值所需的数字资产。在Bitget账号中,点击 "充值"按钮,选择你想要充值的数字资产类型,并按照平台提供的地址将资产转 入Bitget账户。确认充值信息无误后, 等待区块链网络的确认。一般情况下, 充值 会在几分钟至几小时内完成。

 一旦你的充值完成,你就可以开始购买XRP了。在Bitget平台账号中,点击"交易 "选项,然后选择"XRP",进入XRP交易页面。在交易页面上,你可以看到当前 的XRP价格和图表。根据你的需求,选择合适的交易方式以及交易数量。确认交易 信息无误后,点击"买入"按钮完成交易。

 当你成功购买XRP后,你可以在Bitget的账户中查看你的XRP余额。你可以随时转 出你的XRP到其他的钱包地址,或者将其用于其他的交易操作。同时,也可以监控 XRP价格的波动并根据市场的变化进行及时的交易。

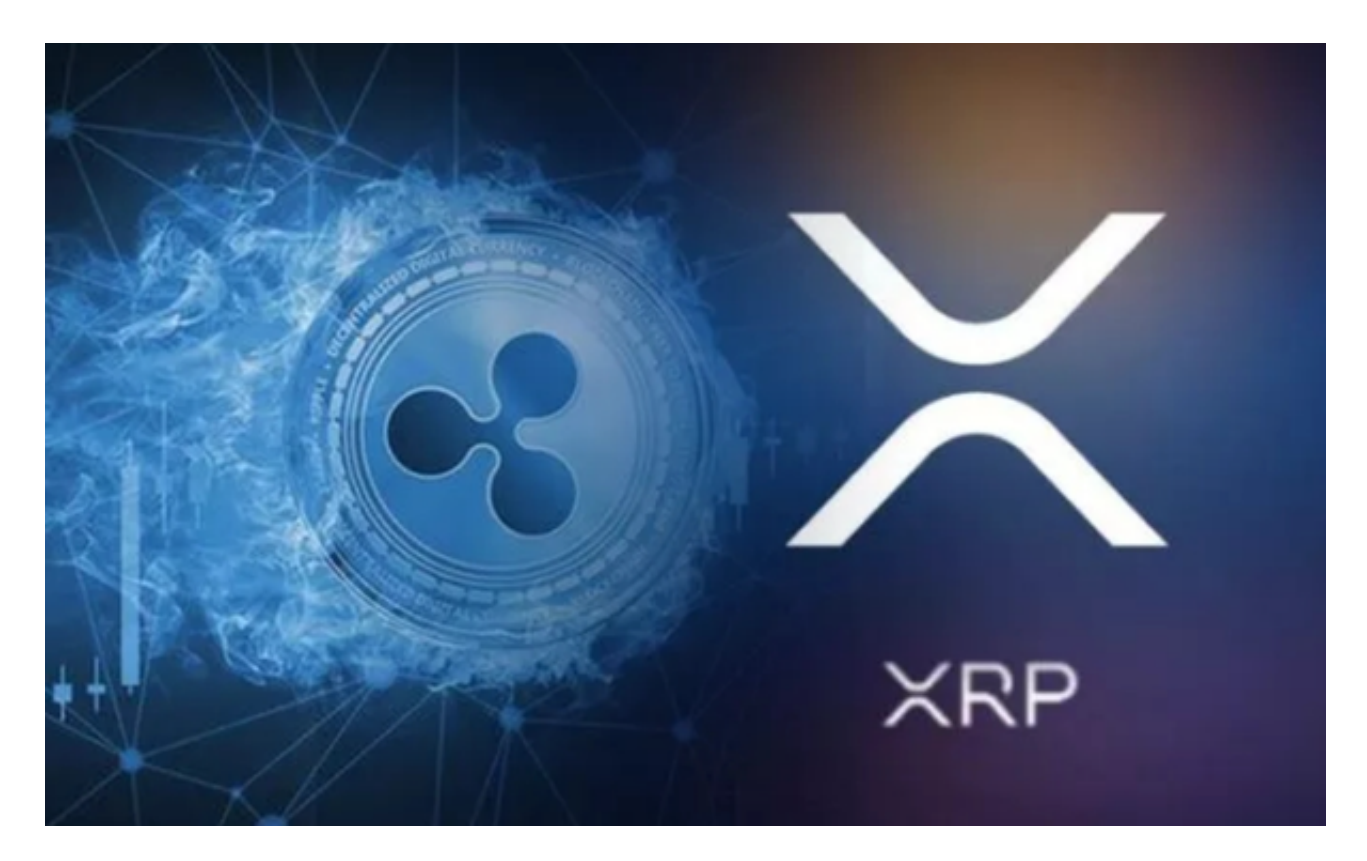

 以上就是在Bitget交易平台上购买XRP的具体步骤,注册一个Bitget账号并完成实 名认证,然后充值所需的数字资产,并最终购买XRP。Bitget提供了简便的交易界 面和安全的交易环境,使你能够方便地进行XRP交易。